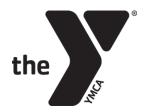

## **MEMBER GUIDE: ONLINE REGISTRATION**

## Log In:

Log in using your email address and the password you have set.

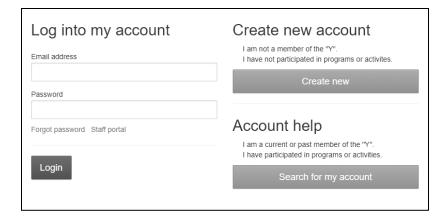

## To set your password

(If your email is on file with the YMCA, but you have never used the online site):

- Click on "Search for my account" under Account help
- Enter your email address. An email will be sent with a temporary password.

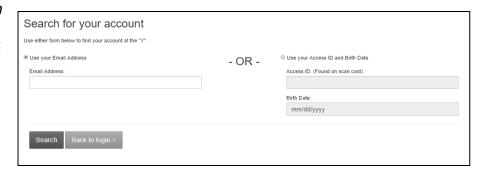

-or-

 Enter your YMCA Access ID and birth date. You will be asked to verify your information and set a password.

## To create an account

(If your information is not on file with the YMCA):

- Click on "Create new" under Create new account
- Complete the easy registration page

| First name                      | Email address    |
|---------------------------------|------------------|
| Last name                       | Confirm email    |
| Gender                          | Enter a password |
| Male                            | ▼                |
| Birth date                      |                  |
| mm/dd/yyyy                      | Confirm password |
| Phone Country                   |                  |
| United States of America        | ▼                |
| Phone number Extension          |                  |
| Create account                  |                  |
| Already have an account? Log in |                  |